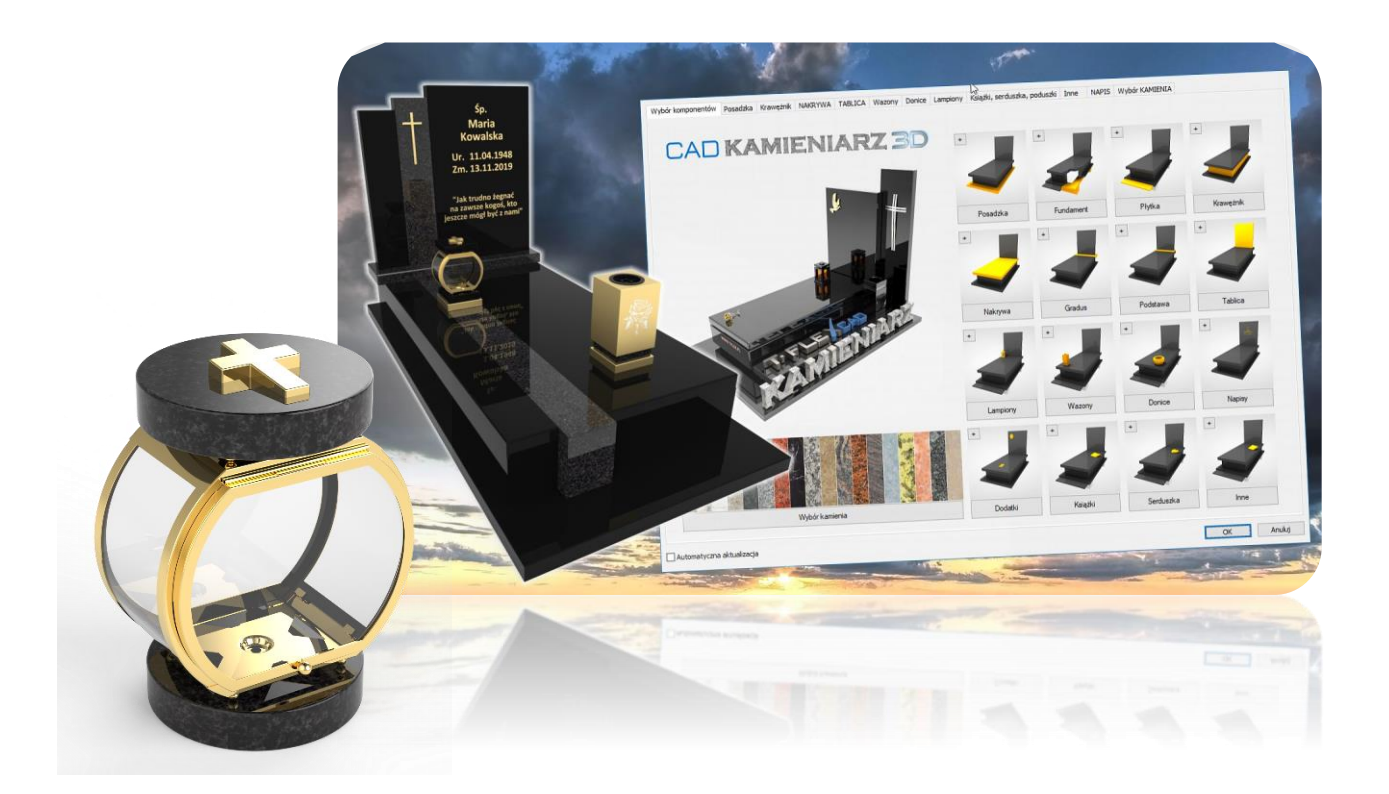

## **CAD KAMIENIARZ 3D** - zmiany i nowości w wersji IIQ23 -

- 1. Zaktualizowano format pliku cennika z xls na xlsx [Katalog "Dane"]. Dzięki tej zmianie nie ma już potrzeby akceptacji komunikatu Excel o starej wersji pliku.
- 2. Ułatwiono dodawanie nowych grubości kamienia i jego wyceny [arkusz "GR" w Cennik.xlsx]. Lista grubości wpisana w pliku Excel przenosi sią automatycznie na wszystkie listy grubości różnych komponentów dostępne do wyboru w oknie dialogowym.

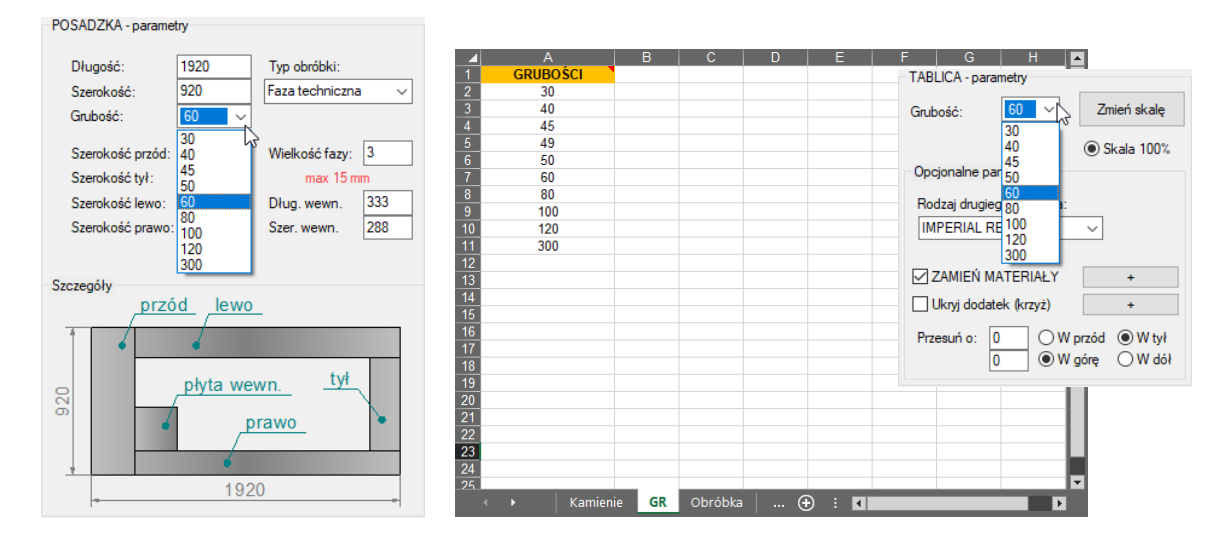

Po dodaniu cen dla poszczególnych grubości w arkuszu "Kamienie" uzyskasz możliwość ich wyceniania.

3. Dodano możliwość wyboru krawężników ściętych skośnie z definicją wysokości głównej i początkowej [zakładka Krawężnik]

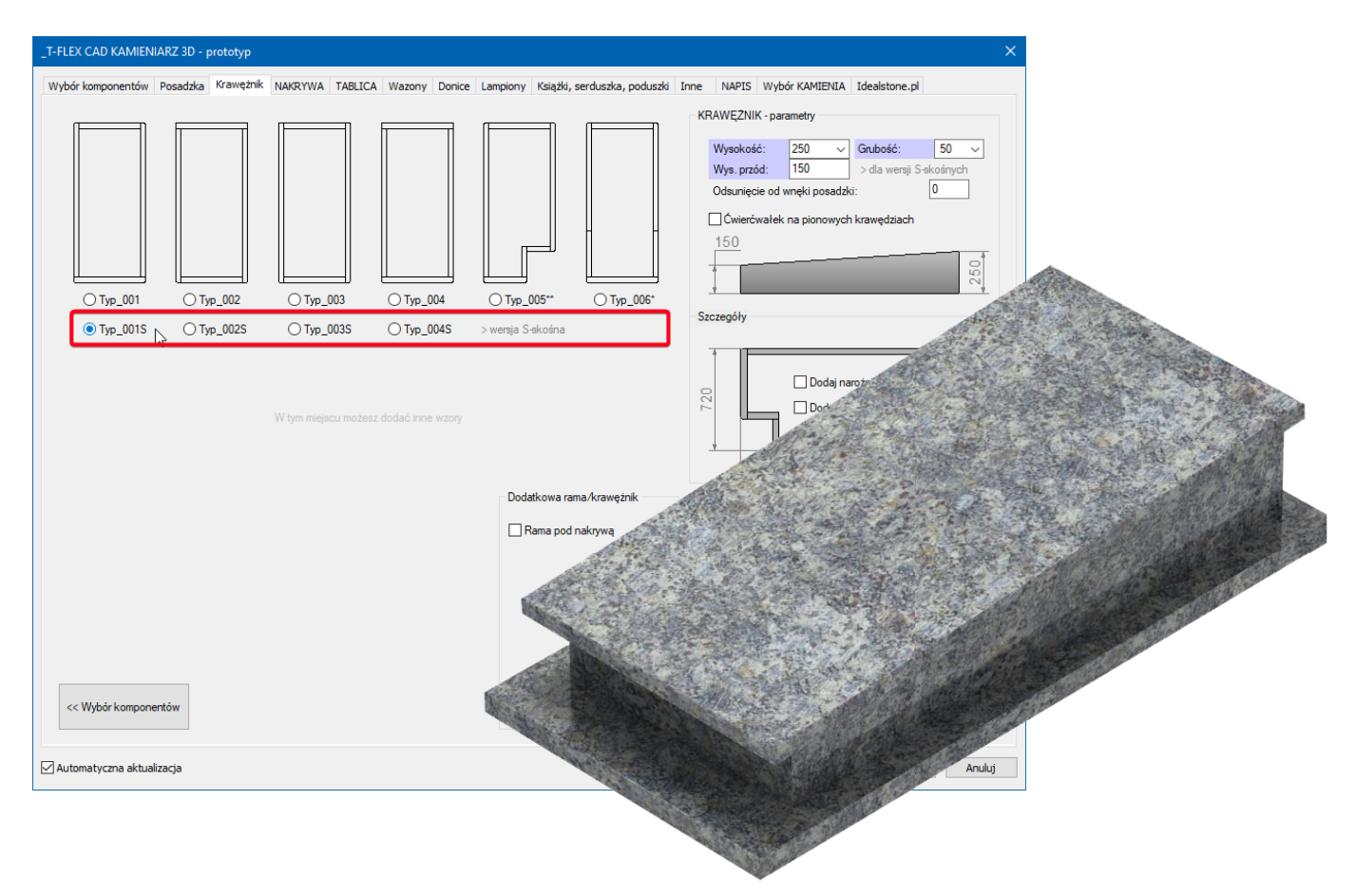

4. Dodano możliwość odsunięcia krawężnika od wnęki posadzki [zakładka Krawężnik]

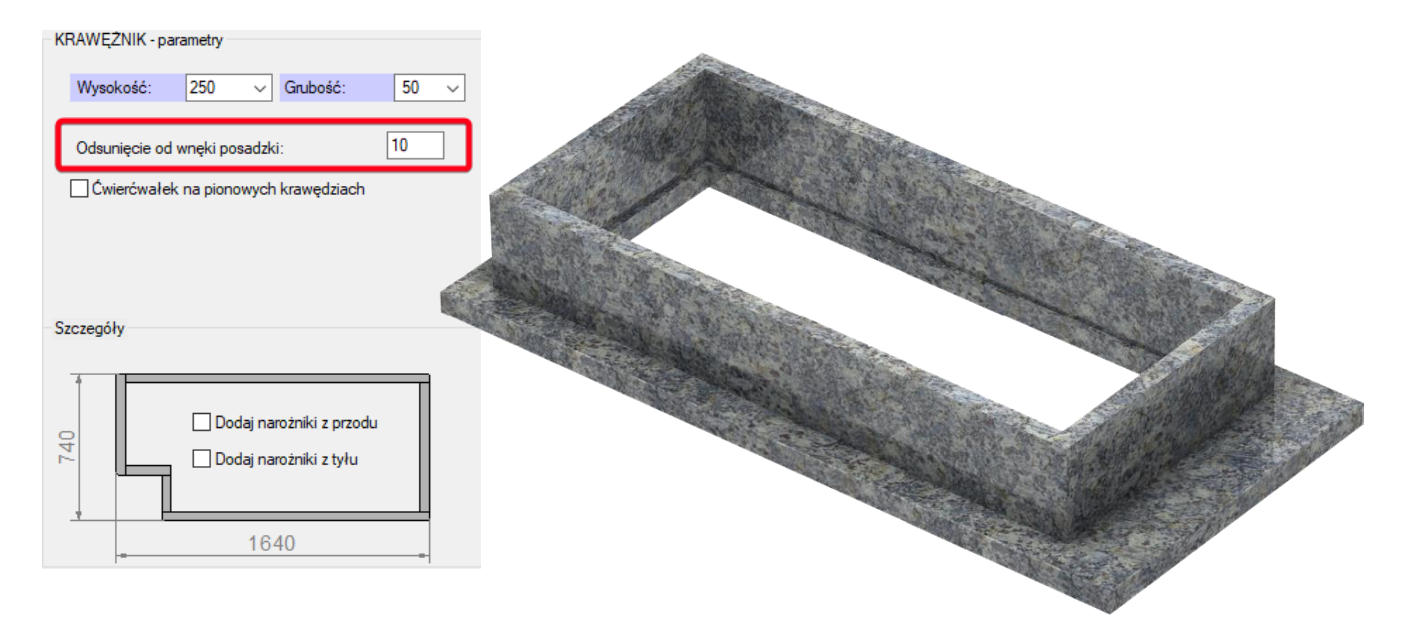

Wartość 0 powoduje zlicowanie wnęki krawężnika z wnęką posadzki. Inne wartości -/+ powodują zwiększenie lub zmniejszenie wnęki krawężnika z zachowaniem jego grubości.

5. Dodano możliwość włączenia narożników krawężnika [zakładka Krawężnik]

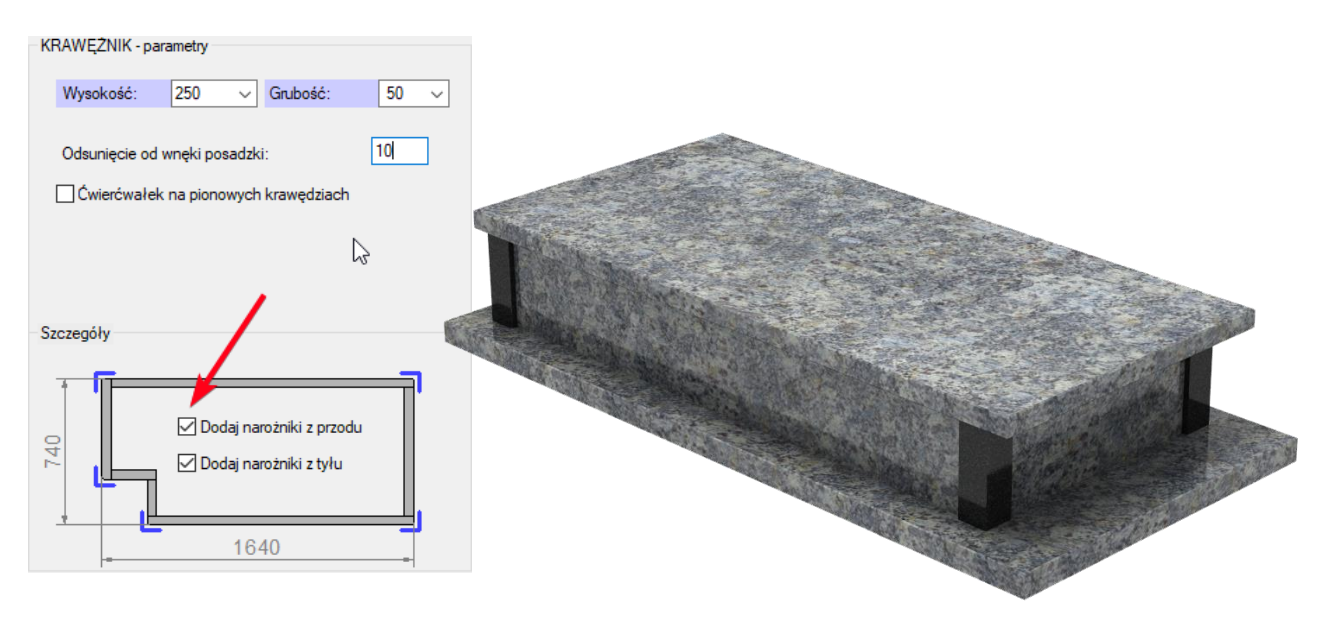

Narożniki mogą być dodane z przodu i/lub z tyłu w dowolnej wersji krawężnika. W przypadku wysokości 250 mm i większych stosowany jest automatycznie szerszy dostępny w zakupie narożnik.

6. Dodano możliwość włączenia dodatkowej ramy/krawężnika bezpośrednio pod nakrywą [zakładka Krawężnik]. Rama posiada możliwość dobrania podobnych parametrów jak te dostępne w krawężniku tzn. wysokość, grubość, odsunięcie, rodzaj docięcia płyt i materiał, który może być inny niż główny materiał nagrobka.

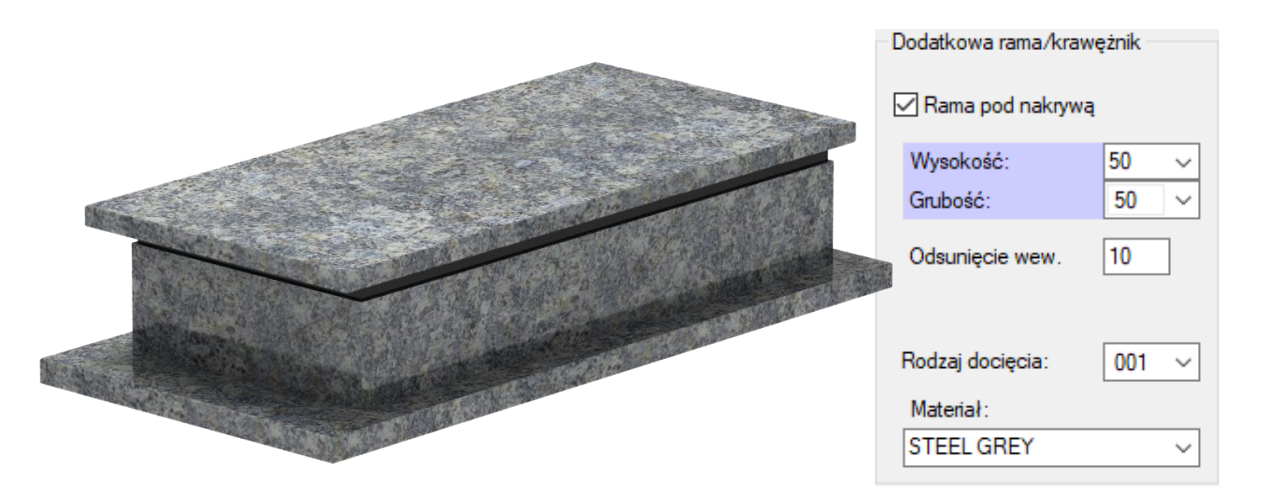

7. Dodano możliwość przesunięcia tablicy w górę lub w dół [zakładka Tablica].

Odpowiednie przesunięcie tablicy pozwala np. na umieszczenie jej bezpośrednio na posadzce (za nakrywą i krawężnikiem).

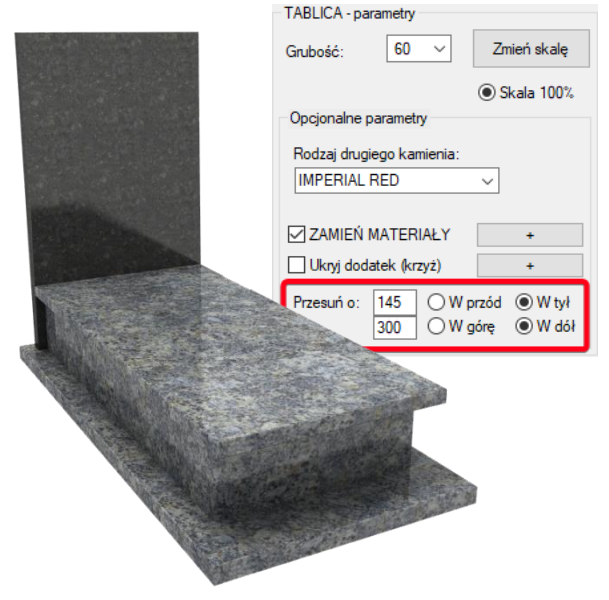

8. Dodano możliwość ukrycia tablicy bezpośrednio w ustawieniach na zakładce [zakładka Tablica].

Ukryj tablicę jeśli:

- a. Aktywowana została opcja krawężnika skośnego
- b. Nie jest ona potrzebna
- c. Chcesz wstawić ręcznie inną tablicę z biblioteki lub kilka tablic

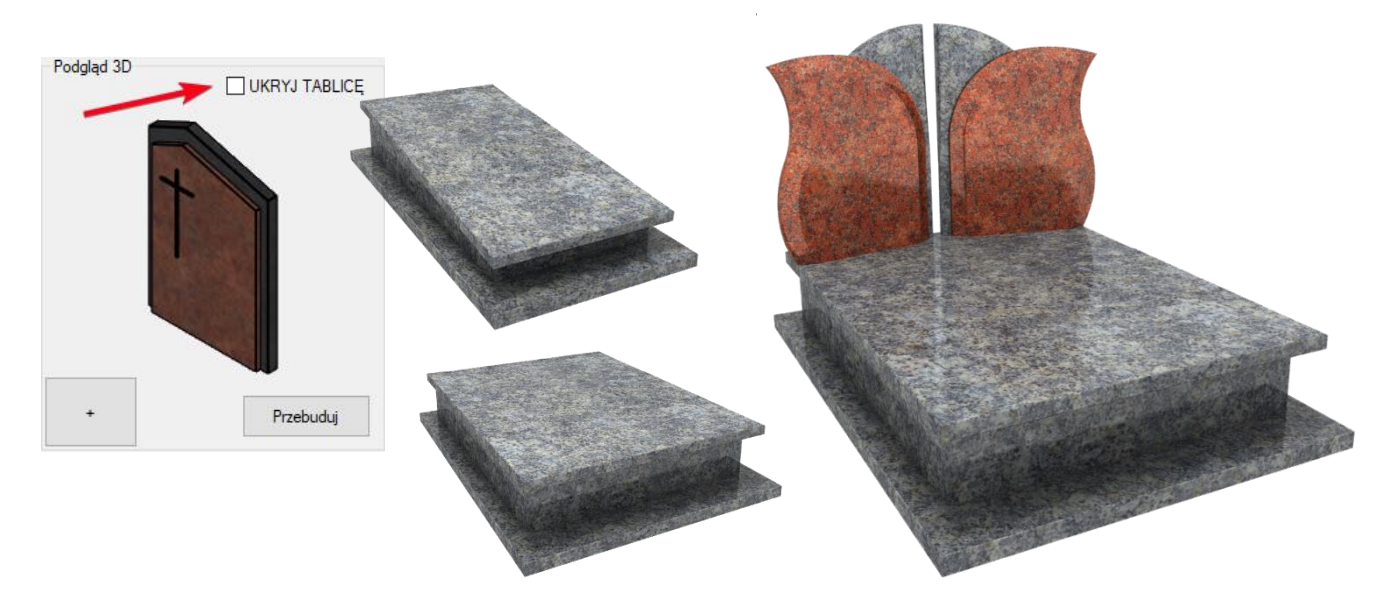

- 9. Zaktualizowano wzory wazonów i donic z wkładami [Zakładki: Donice i Wazony]
- 10. Dodano nowe komponenty z płyt uniwersalnych do szybkiego wstawiania przy budowie nowych nagrobków.

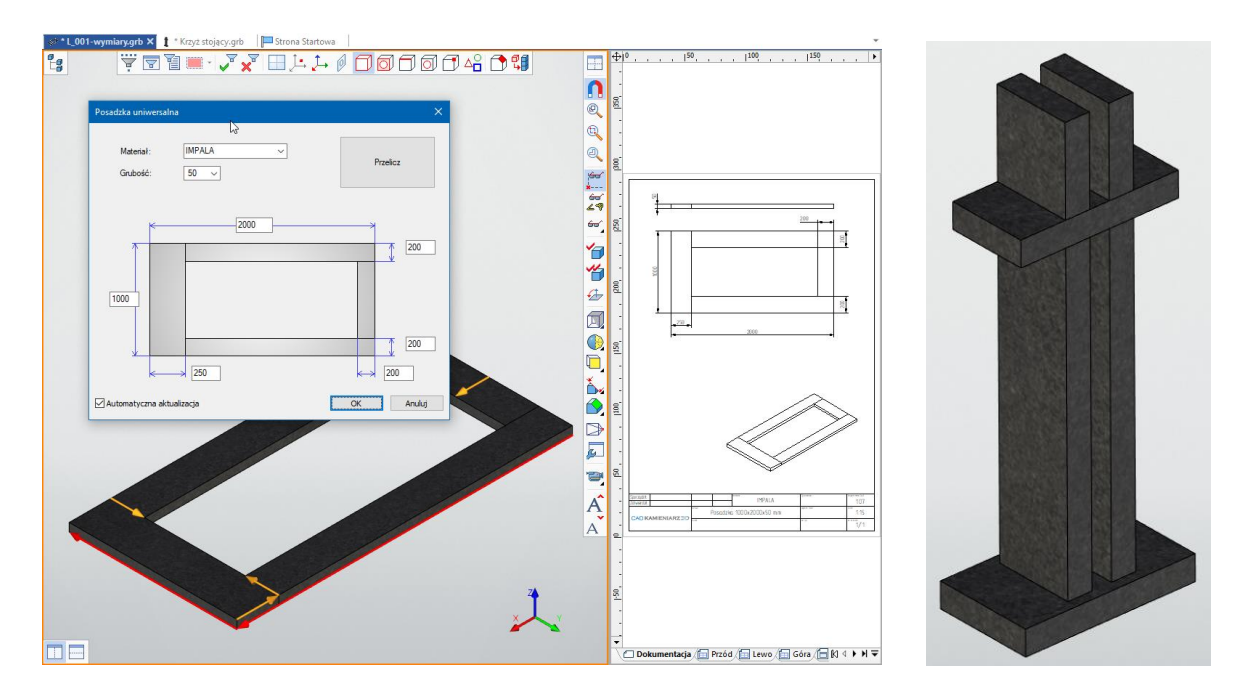

11. Dodano bibliotekę elementów od idealstone.pl (lampiony, wazony, donice, papirusy, książki, serca, poduszki).

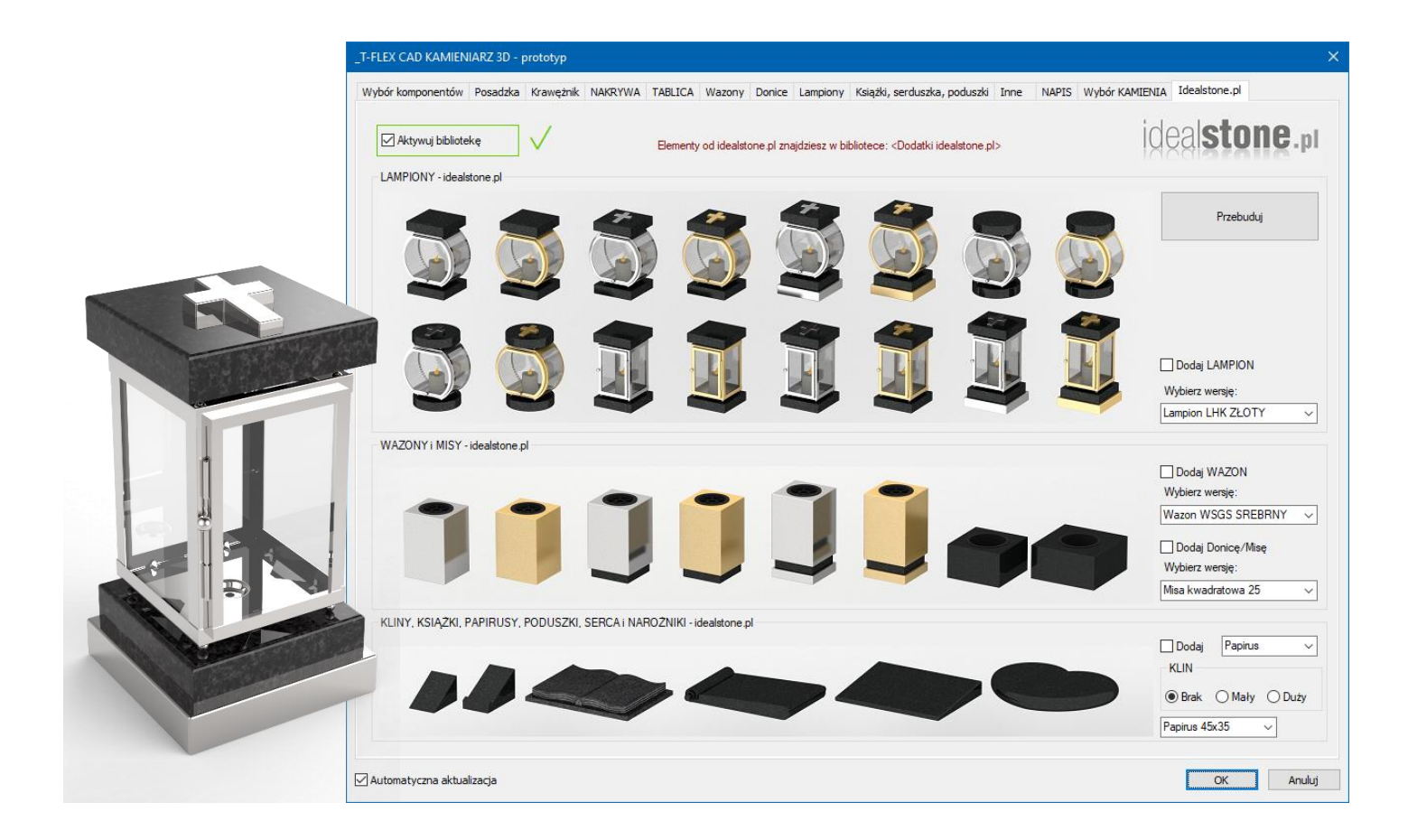

Po więcej informacji zapraszamy na stronę: [www.newtechsolutions.pl/produkty/systemy-cad/cad-kamieniarz-3d](http://www.newtechsolutions.pl/produkty/systemy-cad/cad-kamieniarz-3d)